# Erstsemestrigen INFO Seite 20

# $VIII.$  StudentInnenaccounts **Internet, PIN-Code und EMail**

.. ~~---

Seit dem Wintersemester 96/97 brauchst Du für die Benutzung der Ausbildungsrechner in den EDV-Subzentren unbedingt einen persönlichen Benutzemamen (ein sog. Account besteht aus einem Loginnamen und einem Passwort). Beachte bitte, daß dieser für die Inbetriebnahme der Rechner unbedingt notwendig ist. Du benötigst ihn also um im Rahmen von EDV-Lehrveranstaltungen, Übungen, Seminaren usw. Zugang zu den Programmen zu bekommen.

## *Angebotene Dienste*

Mit Deinem Account kannst Du an den öffentlich zugänglichen Ausbildungsrechnern arbeiten und die installierte Software, die Du für Dein Studium brauchst, verwenden. Außerdem wird Dir ein eigener Speicherbereich reserviert, auf dem Du Deine Daten ablegen kannst.

Weiters bietet Dir Dein Account z.B. folgende Internet-Dienste:

E-Mail, Usenet News, File-Transfer (ftp), remote login auf andere Rechner (telnet), Zugriff auf Informationssysteme (WWW, Hyper-G). Über die Verwendung dieser Dienste kannst Du Dich unter dem weiter unten angeführten URL näher informieren.

## *PIN-Code*

Die persönliche Identifizierungsnummer ist auf dem Informationsblatt der Fortsetzungsunterlagen rechts neben dem Semesteretikett aufgedruckt und ist immer nur für ein Semester gültig.

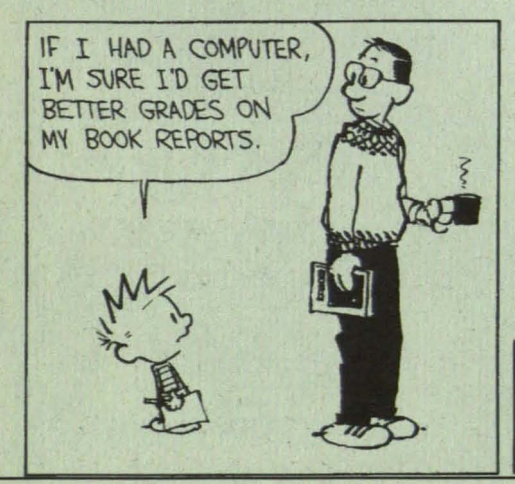

Bitte bewahre diese Nummer sorgfältig und geheim auf, da ohne sie kein Account eingerichtet, das Passwort nicht geändert oder der Account verlängert werden kann bzw. fremde Personen mit Deinem Account Mißbrauch betreiben könnten.

## *Einrichten Deines Accounts*

Zur Einrichtung Deines persönlichen Benutzernamens benötigst Du den PIN-CODE. Dazu stehen Dir in der Steyrergasse 30/EG, in der Rechbauerstrasse 12/2.Stock, in der Inffeldgasse 18/EG und im EDV-Subzentrum Kopernikusgasse 24/3. Stock Anmelderechner zur Verfügung.

Am Anmelderechner können folgende vier Aktionen durchgeführt werden:

- Einen neuen Account einrichten
- Einen Account verlängern
- Passwort neu setzen (falls Du Deines vergessen hast)
- Homepage anlegen

Dazu mußt Du jeweils folgende Daten eingeben: Nachname: Dein Nachname Matrikelnummer PIN-Code

Wenn Du einen neuen Account einrichtest, kannst Du Deinen Benutzernamen frei wählen, bei einer Passwortänderung gibst Du nur das neue Passwort ein. Achtung: Beachte, daß Du den Benutzernamen nicht mehr ändern

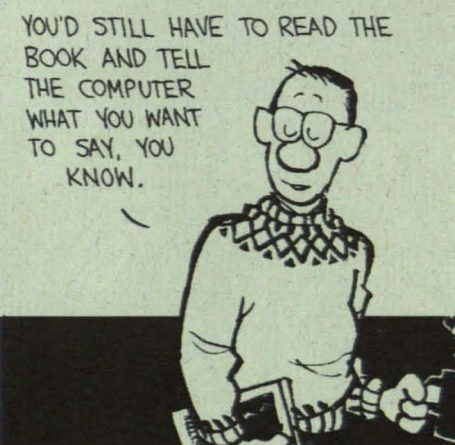

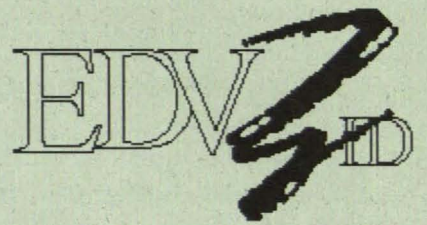

kannst und er Dir auch als E-Mail Adresse dienen wird!

## *Gü/tigkeitsdauer*

Der Account ist fuer jeweils ein Semester gültig und muß anschließend verlängert werden. Die Gültigkeit endet jeweils zwei Wochen nach Ende der Inskriptionsfrist des folgenden Semesters, sodaß der Account durchgehend erhalten bleiben kann. Paßwörter sind 90 Tage gültig und müssen innerhalb dieser Zeit geändert werden.

## *Abme/den oder Umbenennen*

Eine Abmeldung oder Umbenennung des Accounts ist nicht vorgesehen. Wird der Account allerdings drei Semester lang nicht verlängert, wird er automatisch gelöscht.

#### Benutzen des Accounts

Um die Ausbildungsrechner in den EDV-Subzentren benutzen zu können, mußt Du Dich mit Deinem Usernamen anmelden.

Im Einstiegsfenster sind Username, Context und Passwort einzugeben, wobei der Context mit dem ersten Buchstaben Deines Usernamens beginnt, gefolgt von einem Punkt und "Studenten.Dienste.TU-Graz"

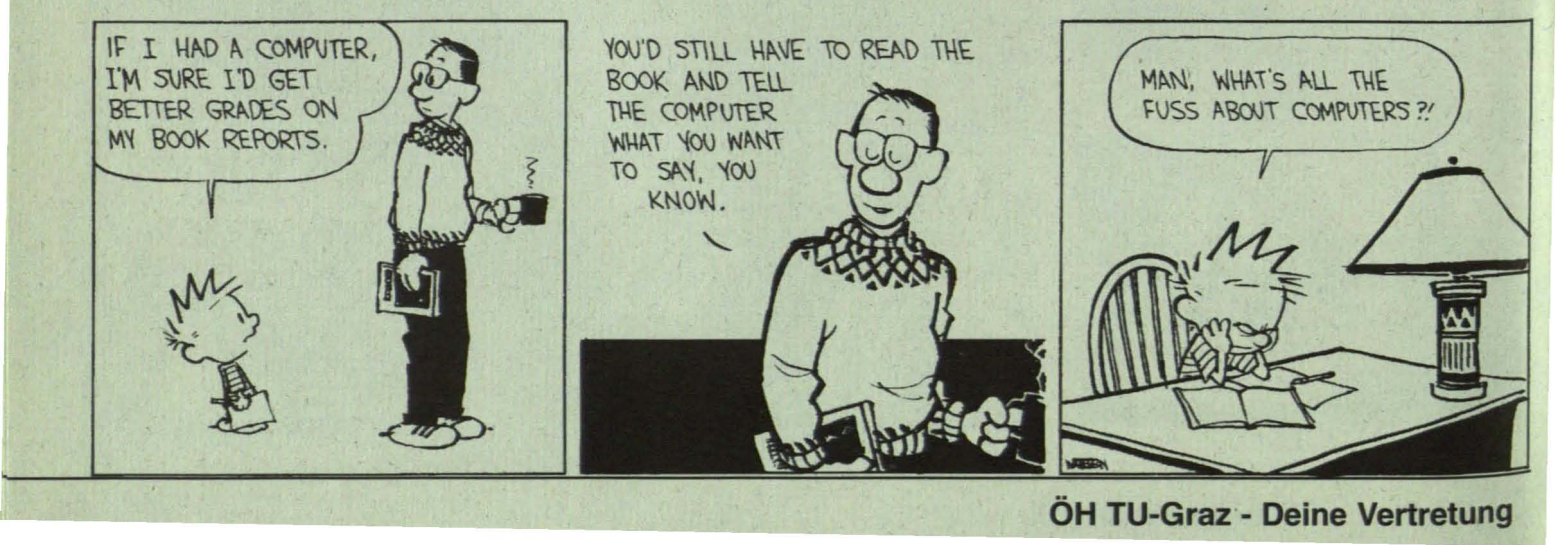

# Seite 21 Erstsemestrigen INFO

#### Beispiel:

Name: hugouser Context: h.Studenten.Dienste.TU-Graz Password:

Bitte vergiB nicht, Dich nach Ende Deiner Arbeit abzumelden, indem Du die Tasten CTRL-ALT-DEL drückst und den Menüpunkt "LOGOUT" anklickst

Die Internet-Dienste kannst Du von jedem PC in den EDV-Ausbildungsräumen benützen.

Deine E-mail-Adresse lautet übrigens:

username@sbox.tu-graz.ac.at also in unserem Beispiel: hugouser@sbox.tu-graz.ac.at.

### *Drucken*

Das Drucken in den EDV-Subzentren ist bis zu einem Punktekontingent von 500 Druckpunkten kostenfrei. Darüber hinaus können gegen einen Preis von einem Schilling je Druckpunkt weitere Druckpunkte in einer 100er Stückelung bei der ÖH GesmbH auf das Druckkonto aufgebucht werden. Analoge Vorgangs-

#### weise gilt auch für das Plotten.

Die Standorte zum Aufladen des Punktekontos sind:

KOPIERZENTRUM "Neue Technik": Kopernikusgasse 24 KOPIERSTELLE HALLE "Bibliothek": TechnikerstraBe 4

Nähere Infos erhältst Du unter der **Webseite** 

http://www . sbox. tugraz.ac.at/drucken.htm

## *Weitere und aktuelle Informationen*

Aktuelle Informationen zu den Studentlnnenaccounts findest Du auch auf den Aushängen in den EDV-Subzentren und im Informationssystem der TU-Graz. Zu den Seiten für Studentlnnenaccounts kommst Du direkt mit der URL

#### http://www.sbox.tugraz.ac.at/home/

oder http://www.cis.tugraz.ac.at/home/. LOGOUT

## *Troubleshooting*

Bei Problemen wende Dich bitte per email an Service@subedvz.tu-graz.ac.at, oder direkt an einen der Betreuer:

Dipl.-Ing. Reinfried O. Peter Tel. 8736394 Felix Haemmerle Tel. 873 6893 oder an die Hotline: Tel. 8736888 Bei Netzwerkproblemen an die Hotline: Tel. 873 8505

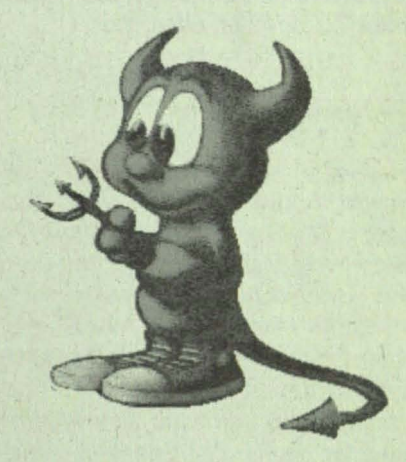

# So halten sich Studierende in Bewegung.

Wer eine Alternative zu Strafzettel, Parkplatzsuche und gestohlenem Fahrrad sucht, hat sie schon gefunden - die Studienkarte der Verbund Linie. Damit fahren die Studierenden zwar nicht mehr gratis, aber dennoch einigermaßen kostengünstig. Alle Bahn-, Bus- oder Straßenbahnlinien zwischen Wohn- und Studienort stehen in den gelösten Zonen uneingeschränkt zur Verfügung. Das alles zu einem Preis, der um fast 40% unter jenem der regulären Verbund-Monatskarte liegt. Wieviel die Studienkarte im einzelnen Fall tatsächlich kostet, hängt von der Anzahl der benötigten Zonen ab. Und maßgeschneidert für die unterschiedlichen Semesterzeiten gibt's die Studienkarte für vier, fünf oder echs Monate.

Holen können sich die Studienkarte alle, für die österreichische Familienbeihilfe bezogen wird und die an einer Universität, Hochschule oder Akademie inskribiert sind. Erhältlich ist die Studienkarte im Zeitkartenbüro der Grazer Verkehrsbetriebe, im Reisebüro der Mürztaler Verkehrs GmbH Kapfenberg oder bei den Stadtwerken Leoben-Verkehrsbetriebe. Bestätigtes Bestellformular und Lichtbild genügen.

**DIE VERBUND LINIE\_** ~------------\_......\_\_ S!. *7:.*

Wir bringen Studierende weiter.